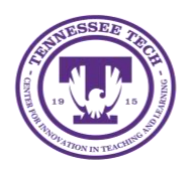

This document outlines the steps for how to create a topic in Flip both within a group and as a stand-alone.

## Create a Topic in Flip

Topics are what you and/or students respond to with videos to answer the topic presented.

## Create a Topic within a Group

1. Select the group you want to add the topic to.

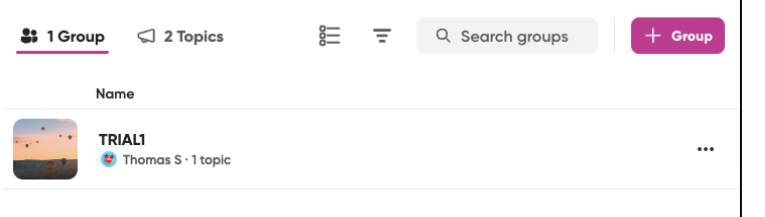

2. Select **+ Topic**

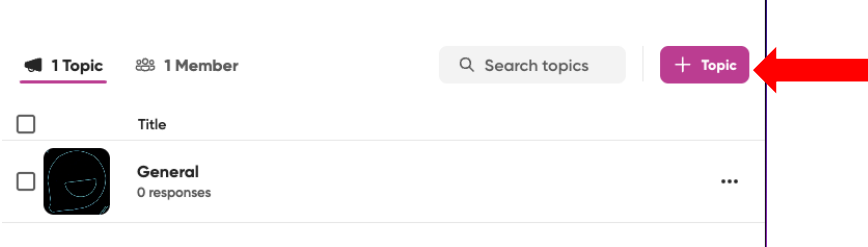

3. Add a **Title** and **Prompt** (Question/Discussion Topic).

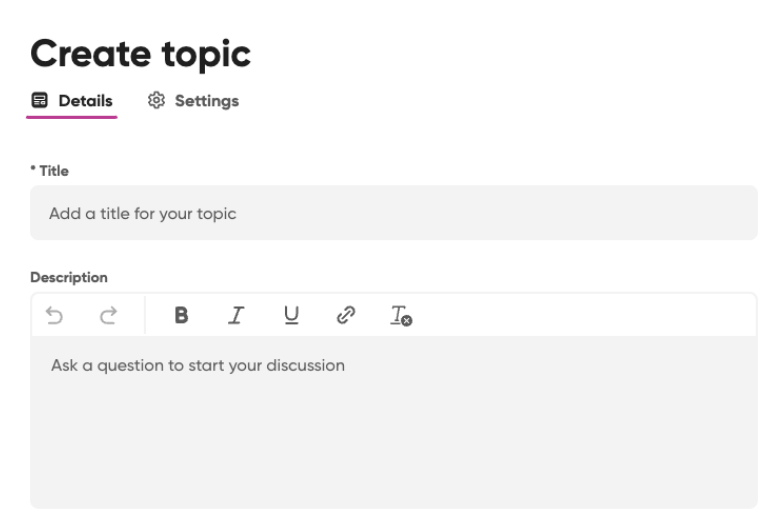

NOTE: You can add media using any of the option listed below the Prompt box, but it is not necessary.

## *Create a Topic in Flip*

4. Add additional settings (under setting tab), if wanted.

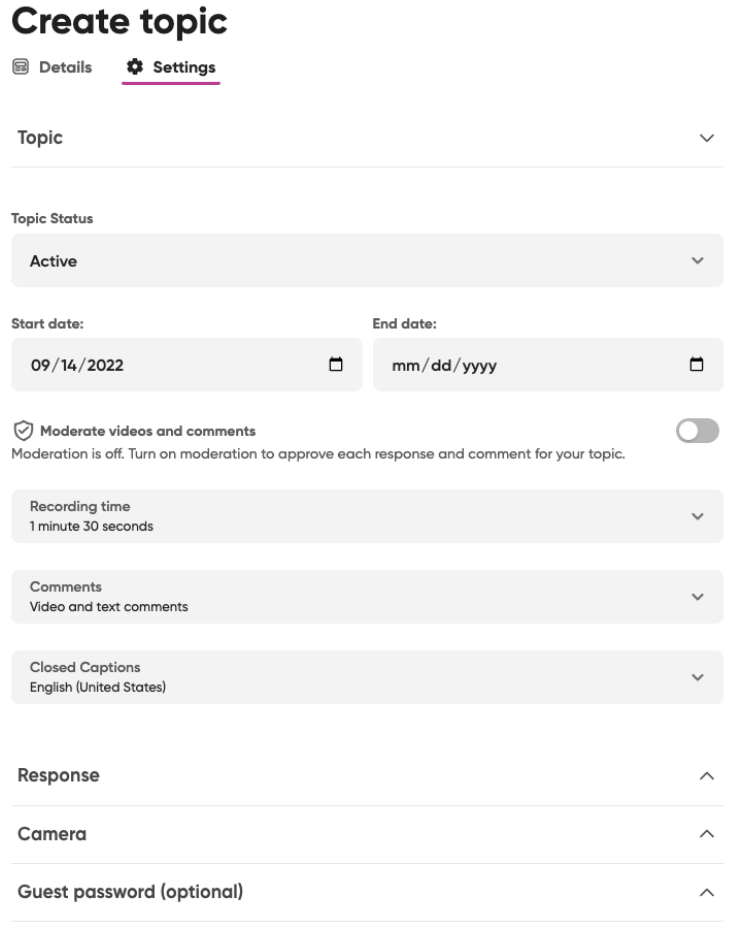

- a. *Permissions*: Allow for guest access to join a topic.
- b. *Topic Moderation*: An entry will not show on the topic until approved by the topic creator.
- c. *Recording Time*: A requirement for how long videos must be to be submitted.

Cancel

- d. *Comments*: Give permissions for students to comment using videos, text, or both.
- e. *Closed captions*: Turns closed captioning on or off and chooses language for closed captions.]

**Post topic** 

- i. *Video Features*: Settings for students' video submissions (i.e. effects, editing permissions, link attachments, liking videos, view count, sticky notes, downloading and sharing their videos).
- ii. *Feedback:* Basic feedback options or creating a custom feedback rubric for students to use.
- 5. Select **Post Topic**.

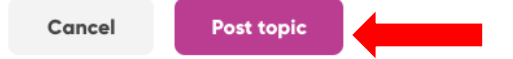

6. A sharing option pop-up window will show the options to copy the link, the QR code, and Embed code or share it on Google Classroom, Microsoft Teams, Remind, or Twitter.

7. Select **All Set!**

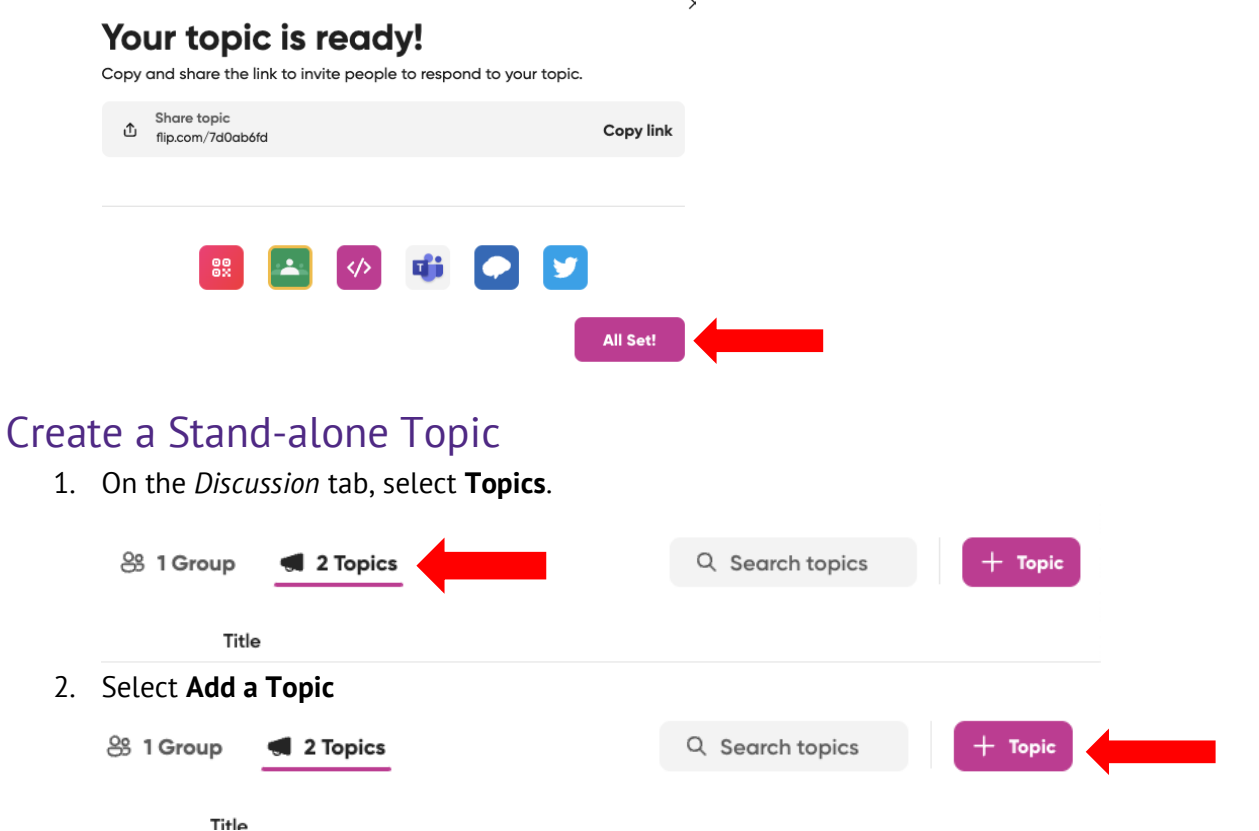

- 3. Follow steps 3-7 from above under "Creating a Topic within a Group"
- 4. Once created, you can add the topic to a group by going to the **Topic** on the *Discussion* tab.
- 5. Select from the drop-down tab below and select a group to insert the topic.
- 6. After a group is chosen, click **Post**

## Post topic

Share your topic by posting to a group.

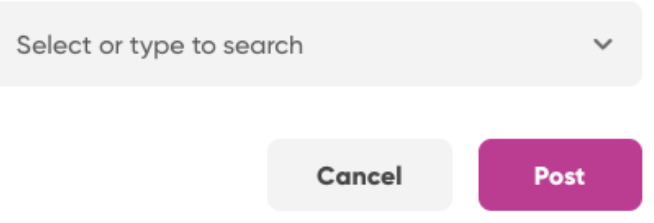

NOTE: Once a topic is added to a group, it cannot be undone. It can only be moved to a new group, hidden, or deleted.

 $\lambda$